## <span id="page-0-0"></span>Hydroinformatik I - WiSe 2021/2022 HyBHW-S1-01-V3: Werkzeuge: Compiler / Interpreter

Prof. Dr.-Ing. habil. Olaf Kolditz

 $1$ Helmholtz Centre for Environmental Research – UFZ, Leipzig

 $2$ Technische Universität Dresden – TUD, Dresden

<sup>3</sup>Center for Advanced Water Research – CAWR <sup>4</sup>TUBAF-UFZ Center for Environmental Geosciences – C-EGS, Freiberg / Leipzig

Dresden, 05.11.2021

<https://www.ufz.de/index.php?de=40416> <https://bildungsportal.sachsen.de/opal/auth/RepositoryEntry/32518209537?10>

K ロ ⊁ K 倒 ≯ K ミ ⊁ K ミ ≯

Ė.

 $298$ 

#### Fahrplan für heute ...

1. Rückblick letzte Veranstaltung (HyBHW-S1-01-V1/2: Intro/Hydroinformatik)

- 2. OPAL (Freigabe für registrierte Nutzer)
- 3. HA01: Tools: Compiler-Installation (MinGW) + Ubung
- 4. Tools: Python (HA02)
- 5. Ihre Fragen

6. Ausblick auf die n¨achste Veranstaltung (HyBHW-S1-01-V4: Datentypen)

メロトメ 伊 トメ ミトメ ミト

É

 $2Q$ 

#### Tools

- 1. Software
- 2. Compiler / Interpreter
- 3. Dokumentation (Repositories) / Visualisierung

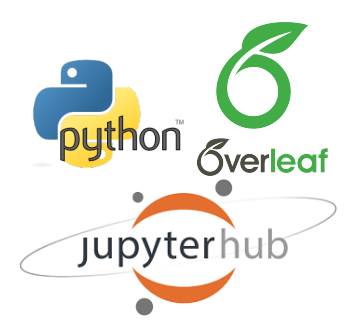

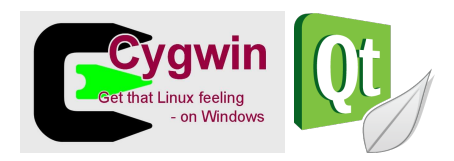

- Editor: Notepad++, ...
- Compiler: Qt, ...
- Skripte: Python (Jupyter), ...
- Visualisierung: ParaView, ...

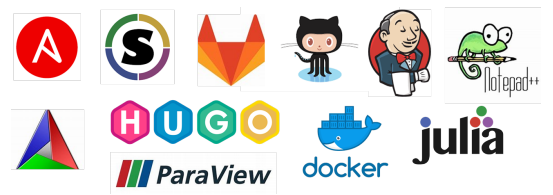

K ロ ⊁ K 倒 ≯ K ミ ⊁ K ミ ≯

É

 $298$ 

#### **OPAL**

#### Freigabe für registrierte Nutzer

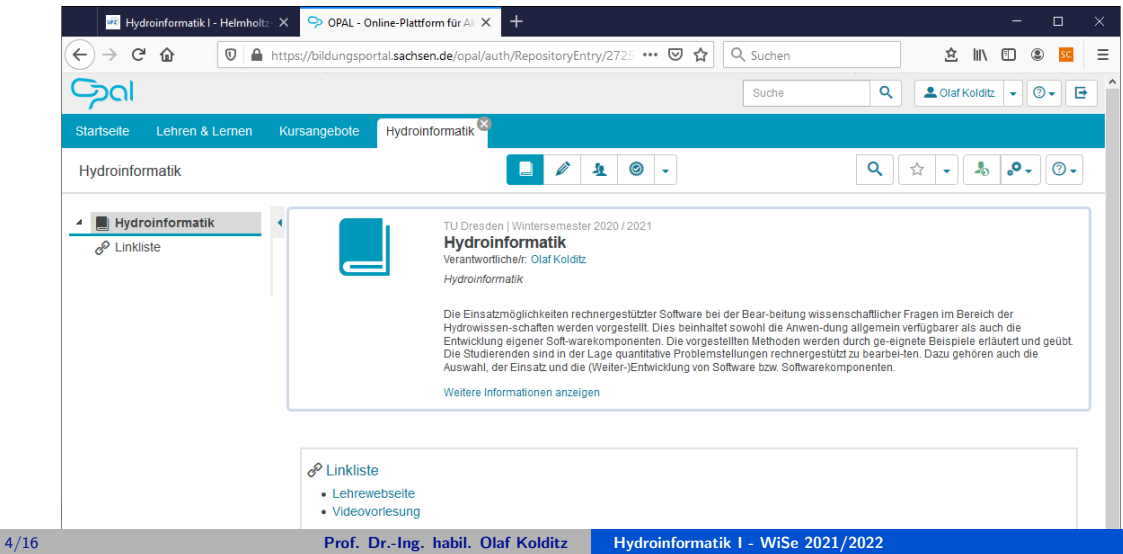

 $2Q$ 

#### GitHub

- ' "GitHub ist ein netzbasierter Dienst zur Versionsverwaltung für Software-Entwicklungsprojekte ..."
- ' Webseite: <https://github.com/>
- ' Vorteil: Webbasiert (und damit Plattform-unabhängig)
- ' ... wir nutzen GitHub zum archivieren unserer Übungen ( $>>$  Demo)
- ' Webseite:

<https://github.com/OlafKolditz>

# **GitHub**

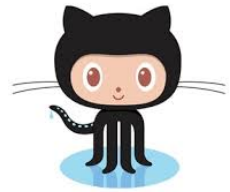

4 D F

メ御 トメ ミトメ ミト

É

 $2Q$ 

# **Übung** Compiler Installation

 $\blacksquare$  EX01

 $4$  O  $\rightarrow$   $4$   $\oplus$   $\rightarrow$   $4$   $\oplus$   $\rightarrow$   $4$   $\oplus$   $\rightarrow$ 

#### C++ Compiler Installation MinGW

- Anleitung für die Installation (siehe Lehre-Webseite), automatischer Download: [https://www.ufz.de/export/data/2/244688\\_mingw-installation-2020.pdf](https://www.ufz.de/export/data/2/244688_mingw-installation-2020.pdf)
- ' Voting (als Chat (privat)):
	- $'' +''$ : hat funktioniert
	- $\blacksquare$  "+-": hat noch nicht ganz funktioniert, weiß aber im Prinzip, wie es geht
	- ' "-": hat nicht funktioniert, weiß nicht wie es funktioniert
- $\bullet$  >> Ubung: EX01 (<https://github.com/OlafKolditz/HYDROINFORMATIK-I>)
- ' DOS Kommandos / BATch Befehle:

[https://www.script-example.com/themen/cmd\\_Batch\\_Befehle.php](https://www.script-example.com/themen/cmd_Batch_Befehle.php)

**K ロ ▶ K 御 ▶ K 唐 ▶ K 唐 ▶** 

重  $2Q$ 

#### C++ Compiler Test Übung EX01: Step-by-step

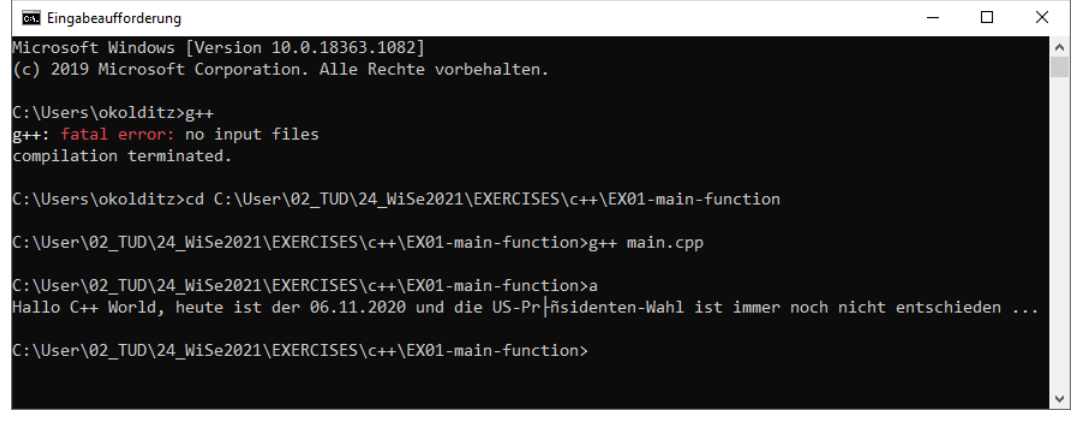

メロメメ 御 トメ 君 トメ 君 ト

 $E$   $\Omega$ 

```
C++ Quellcode
Ubung EX01: Source code ¨
```

```
1 # include < iostream >
2 using namespace std;
3 int main ()
4 {
5 std :: cout << " Hallo C++ World , heute ist der 06.11.2020 und die US -
     Praesidenten - Wahl ist immer noch nicht entschieden ..." << std ::
     endl ;
6 return 0;
7 }
```
**Listing:**  $C++$  example of a main function

Repo: <https://github.com/OlafKolditz/HYDROINFORMATIK-I>

K ロ ▶ K 御 ▶ K 唐 ▶ K 唐 ▶ ...

 $E = 990$ 

## $C++$  Quellcode

Ubung EX01: Dateien ¨uber github (Tutorial: ¨ <https://www.overleaf.com/read/vyxbhdmfczpf>) im Hydroinformatik Verzeichnis (git muss installiert sein):

```
1 1. Quell clonen ( Verzeichnis mit allen Dateien wird angelegt ) :
2 git clone https :// github .com / OlafKolditz / HYDROINFORMATIK -I
3 2. Informationen ueber Aenderungen abfragen
4 git fetch -- all
5 3. Geaenderte / neue Dateien runter laden
6 git pull
```
Listing: Dateien von github laden

```
1 1. Aenderungen / neue Dateien mitteilen
2 git add <files> oder git add.
3 2. Beschreibung der Aenderungen ( obligatorisch )
4 git commit -m " Kommentar "
5 3. Geaenderte / neue Dateien auf das Repository uebertragen
6 git push
```
Listing: Dateien auf github uebertragen (credentials)

メロメ メタメ メミメ メミメー

 $\equiv$   $\Omega Q$ 

# C++ Compiler Skript

#### Übung EX01: BATch file

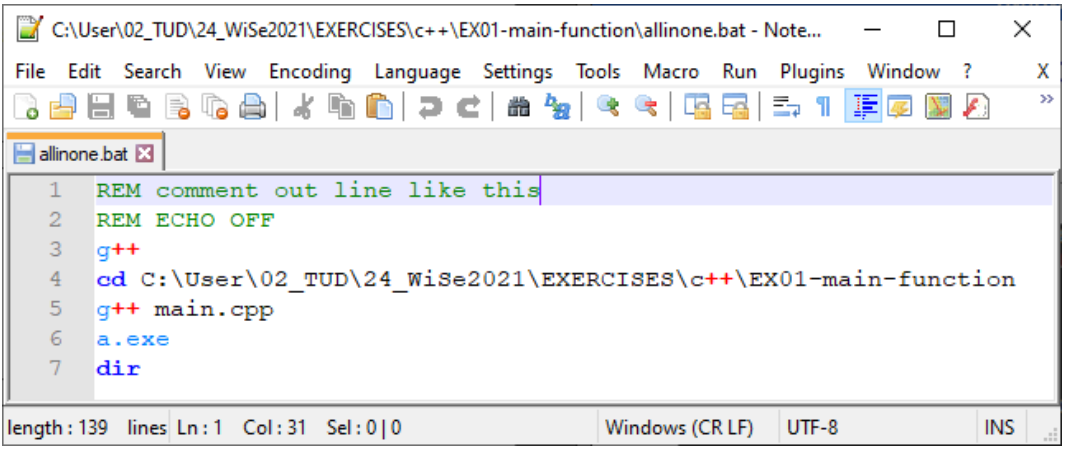

メロトメ 御 トメ 君 トメ 君 トー

 $E$   $\Omega$ 

#### Python: Webseite

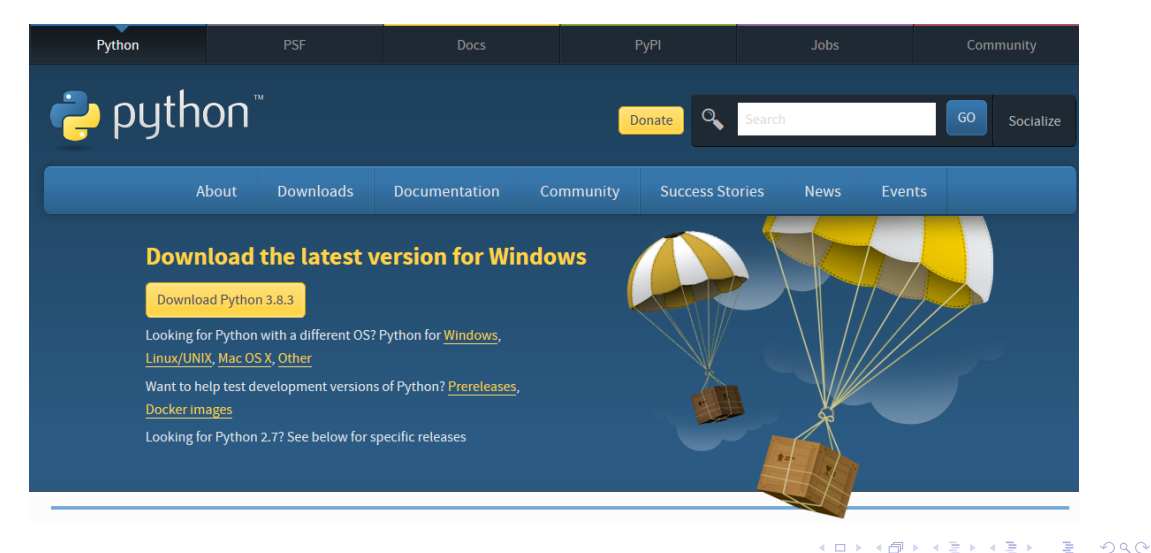

#### Python

- ' "Python is a programming language that lets you work more quickly and integrate your systems more effectively."
- ' Webseite: <https://www.python.org>
- Vorteil: funktioniert auf allen Rechnern ( $\gg$ Demo)

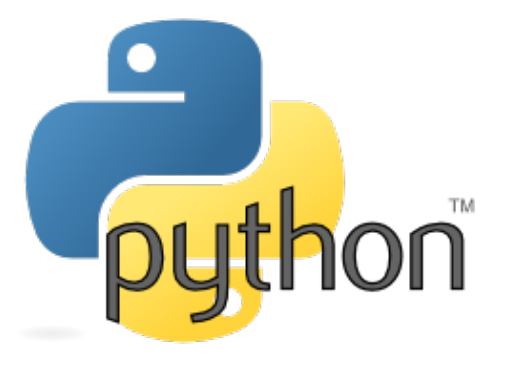

4 0 8

→ 伊 ▶ → 君 ▶ → 君

É

 $298$ 

#### Python: Ploting (matplotlib)

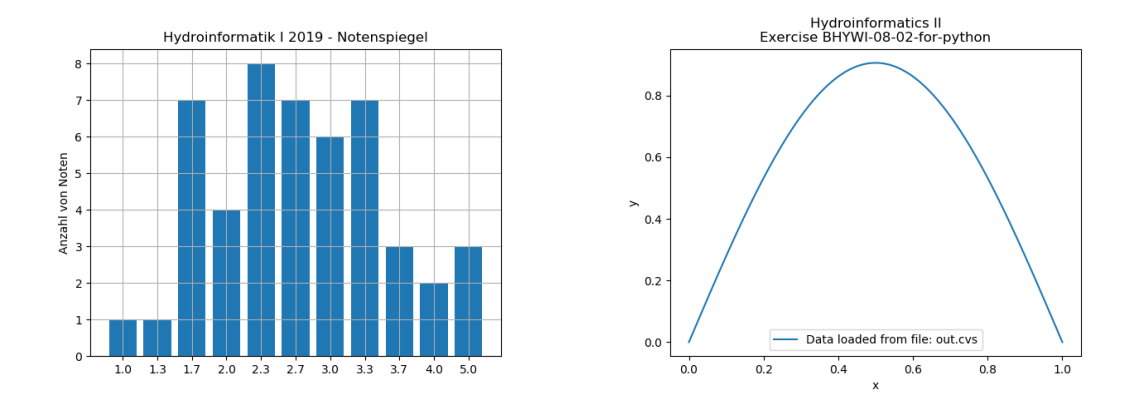

メロメ メタメ メミメ メミメー

 $\equiv$  990

## Python: Ploting (matplotlib)

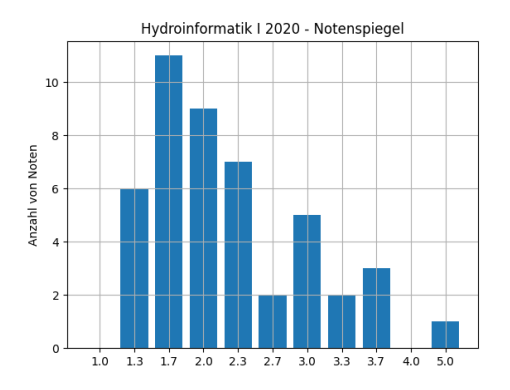

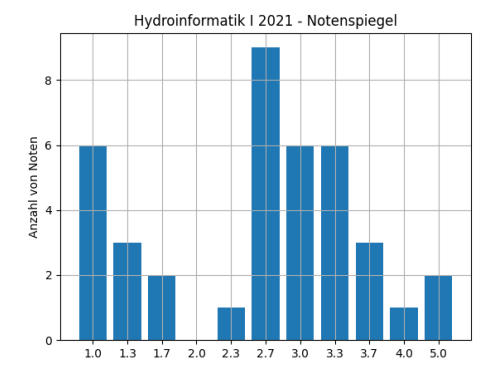

Figure: vor Corona **Figure: vor Corona** Figure: während Corona

メロメ メタメ メミメ メミメー

 $\equiv$   $\Omega Q$ 

#### <span id="page-15-0"></span>Python

Quellcode: Balkendiagramme

```
1 from matplotlib . ticker import FuncFormatter
2 import matplotlib . pyplot as plt
3 import numpy as np
4
5 year = np. arange (11)6 publications = [1,1,7,4,8,7,6.7,3.2.3]7
8 fig, ax = plt.subplots()9 ax . set_title (' Hydroinformatik I 2019 - Notenspiegel ')
10 ax . set_ylabel ('Anzahl von Noten ')
11
12 plt . bar ( year , publications )
13 plt.xticks (year, (1.0', 1.3', 1.7', 2.0', 2.3', 2.7', 3.0', 3.3', )3.7' '4.0' '5.0')
14 plt . grid ( True )
15 plt.show()
                                    Listing: bar chart
                                                              K ロ ▶ K 御 ▶ K 唐 ▶ K 唐 ▶ ...
                                                                                 E = \Omega Q
```